# **Лабораторна робота №8. Зберігання даних засобами Android**

**Мета:** вивчити порядок роботи з базами даних SQLite та Firebase в Android.

# **Теоретичні відомості**

Для зберігання даних у Android передбачено декілька можливостей. На вибір методу зберігання даних впливають такі особливості додатку як об'єм необхідної пам'яті, типи даних для зберігання, права доступу до даних для різних користувачів, чи повинні дані залишатися після видалення додатку.

Загалом, можна виділити наступні методи зберігання даних:

- 1. Внутрішнє файлове сховище.
- 2. Зовнішнє файлове сховище.
- 3. Зберігання у файлах даних «ключ-значення».
- 4. Локальна база даних.
- 5. Хмарна база даних.

**Внутрішнє файлове сховище** [\(https://developer.android.com/training/data](https://developer.android.com/training/data-storage/files.html#WriteInternalStorage)[storage/files.html#WriteInternalStorage](https://developer.android.com/training/data-storage/files.html#WriteInternalStorage) ). За замовченням, дані, які зберігаються у внутрішньому файловому сховищі приватні для даного додатку, тобто інші додатки та користувачі (крім root) не мають до них доступу. При видаленні додатку видаляються і дані з внутрішнього файлового сховища.

Внутрішнє сховище специфікується ім'ям додатку, який його використовує, в системній директорії , для доступу до якої використовується спеціалізоване API.

Таким чином, часто внутрішнє файлове сховище використовується для зберігання службових даних, до яких користувач не повинен мати доступу.

Особливості внутрішнього файлового сховища (internal storage)

- 1. Приватне для додатку.
- 2. Дані видаляються після видалення додатку.
- 3. Користувач не має прямого доступу.

Більш докладно про роботу з

## **Функції доступу та запису\читання даних з внутрішнього сховища**.

- **[getFilesDir\(\).](https://developer.android.com/reference/android/content/Context.html)** Повертає об'єкт класу **File**, який використовується для представлення шляху файлів або директорій.
- File file = new File(context.getFilesDir(), filename);
- **getCacheDir().** Повертає File-об'єкт внутрішнього файлового сховища тимчасових файлів.

Для створення файлів в одній з цих двох директорій можна використати наступну конструкцію:

```
String filename = "myfile";
String fileContents = "Hello world!";
FileOutputStream outputStream;
try {
    outputStream = openFileOutput(filename, Context.MODE PRIVATE);
   outputStream.write(fileContents.getBytes());
   outputStream.close();
} catch (Exception e) {
   e.printStackTrace();
}
```
 **createTempFile().** Створення тимчасового файлу, який доступний тільки даному додатку.

```
private File getTempFile(Context context, String url) {
   File file;
   try {
        String fileName = Uri.parse(url).getLastPathSegment();
       file = File.createTempFile(fileName, null, context.getCacheDir());
    } catch (IOException e) {
       // Error while creating file
    }
   return file;
}
```
- **openFileInput(name)**. Відкриття існуючого файлу.
- **getDir(name, mode)**. Створює нову директорію (або відкриває існуючу) в файловій системі.

**Зовнішнє файлове сховище** [\(https://developer.android.com/training/data](https://developer.android.com/training/data-storage/files.html#WriteExternalStorage)[storage/files.html#WriteExternalStorage](https://developer.android.com/training/data-storage/files.html#WriteExternalStorage) ).

Особливості роботи:

1. Файли доступні для інших додатків та користувачів (мультимедіа файли, текстові файли тощо). Зазвичай, файли розміщуються на SDкартці.

2. Public files. Доступні для додатків та користувачів. Залишаються після видалення додатку.

3. Private files. Належать додатку та видаляються при його видаленні.

Перед початком роботи з зовнішнім файловим сховищем необхідно в маніфест файлі вказати дозвіл на зберігання файлів (рис. 3) та виконати перевірку на доступність (рис. 4).

```
<manifest ...>
    <uses-permission android:name="android.permission.READ EXTERNAL STORAGE" />
    \ddotsc</manifest>
```
## Рис. 3

```
/* Checks if external storage is available for read and write */public boolean isExternalStorageWritable() {
   String state = Environment.getExternalStorageState();
    if (Environment.MEDIA MOUNTED.equals(state)) {
        return true;
    Þ
    return false;
Y
/* Checks if external storage is available to at least read */public boolean isExternalStorageReadable() {
    String state = Environment.getExternalStorageState();
    if (Environment.MEDIA MOUNTED.equals(state) ||
        Environment.MEDIA MOUNTED READ ONLY.equals(state)) {
        return true;
    Y
    return false;
Y
```
Рис. 4

Зберігання файлів у public директорію:

```
public File getPublicAlbumStorageDir(String albumName) {
    // Get the directory for the user's public pictures directory.
    File file = new File(Environment.getExternalStoragePublicDirectory(
            Environment.DIRECTORY PICTURES), albumName);
    if (!file.mkdirs()) {
        Log.e(LOG_TAG, "Directory not created");
    Y
    return file;
₹
```
Рис. 5

Зберігання файлів у private директорію:

```
public File getPrivateAlbumStorageDir(Context context, String albumName) {
    // Get the directory for the app's private pictures directory.
    File file = new File(context.getExternalFilesDir(
            Environment.DIRECTORY PICTURES), albumName);
    if (!file.mkdirs()) {
        Log.e(LOG_TAG, "Directory not created");
    Y
    return file;
```
Рис. 6

**Зберігання у файлах даних «ключ-значення»** [\(https://developer.android.com/training/data-storage/shared-preferences.html](https://developer.android.com/training/data-storage/shared-preferences.html) ). Особливості збереження даних у вигляді «ключ-значення»

1. Використовується для збереження відносно невеликого об'єму даних у зовнішньому файлі.

2. SharedPreferences API для управління записом/читанням.

Методи збереження даних у вигляді «ключ-значення»

```
Context context = getActivity();
SharedPreferences sharedPref = context.getSharedPreferences(
        getString(R.string.preference file key), Context.MODE PRIVATE);
SharedPreferences sharedPref = getActivity().getPreferences(Context.MODE_PRIVATE);
```
Рис. 7

Запис даних у файл:

```
SharedPreferences sharedPref = getActivity().getPreferences(Context.MODE_PRIVATE);
SharedPreferences.Editor editor = sharedPref.edit();
editor.putInt(getString(R.string.saved_high_score_key), newHighScore);
editor.commit();
```
Рис. 8

Читання даних з файлу:

SharedPreferences sharedPref = getActivity().getPreferences(Context.MODE\_PRIVATE); int defaultValue = getResources().getInteger(R.integer.saved high score default key); int highScore = sharedPref.getInt(getString(R.string.saved\_high\_score\_key), defaultValue);

Рис. 9

**Робота з локальною базою даних** [\(https://developer.android.com/training/data-storage/room/index.html](https://developer.android.com/training/data-storage/room/index.html) ). Особливості:

- 1. Використання бібліотеки Room у якості проміжного шару між додатком та SQLite.
- 2. Робота безпосередньо з базою даних SQLite.

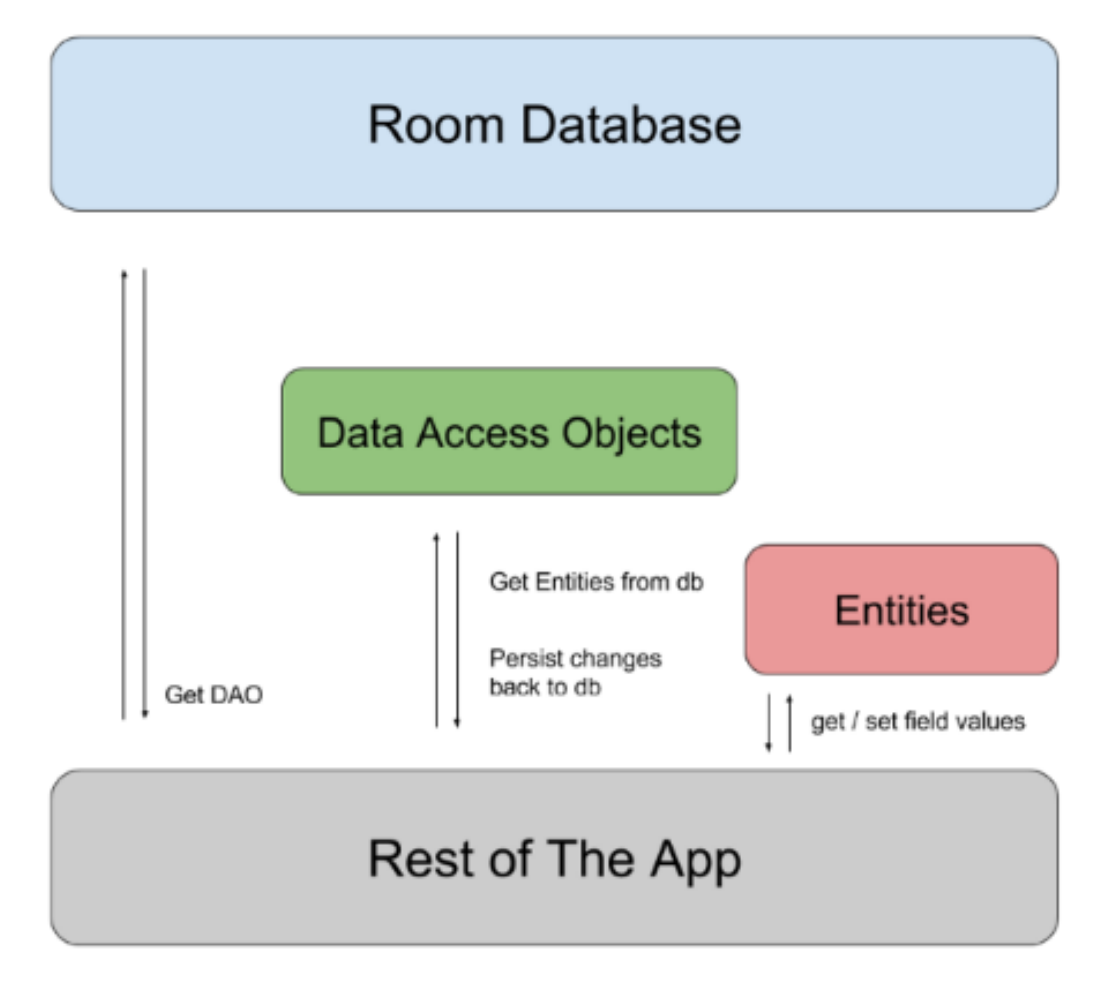

Рис. 10

Залежності build.gradle при додаванні Room в проект:

dependencies {

 implementation "android.arch.persistence.room:runtime:1.0.0" annotationProcessor "android.arch.persistence.room:compiler:1.0.0"

...}

Опис сутності:

```
User.java
```

```
@Entity
public class User {
    @PrimaryKey
    private int uid;
    @ColumnInfo(name = "first_name")
    private String firstName;
    @ColumnInfo(name = "last_name")
    private String lastName;
    // Getters and setters are ignored for brevity,
    // but they're required for Room to work.
}
```
Рис. 11

Опис методів маніпулювання з даними:

```
UserDao.java
```

```
@Dao
public interface UserDao {
    @Query("SELECT * FROM user")
    List<User> getAll();
    @Query("SELECT * FROM user WHERE uid IN (:userIds)")
    List<User> loadAllByIds(int[] userIds);
    @Query("SELECT * FROM user WHERE first_name LIKE :first AND "
           + "last name LIKE : last LIMIT 1")
    User findByName(String first, String last);
    @Insert
    void insertAll(User... users);
    @Delete
    void delete(User user);
}
```
Рис. 12

```
AppDatabase.java
```

```
@Database(entities = {User.class}, version = 1)public abstract class AppDatabase extends RoomDatabase {
    public abstract UserDao userDao();
\mathcal{F}AppDatabase db = Room.databaseBuilder(getApplicationContext(),AppDatabase.class, "database-name").build();
```
Рис. 13

```
public class App extends Application {
    public static App instance;
    private AppDatabase database;
    @Override
    public void onCreate() {
        super.onCreate();
        instance = this;database = Room.databaseBuilder(this, AppDatabase.class, "database")
                .build();
    Y
    public static App getInstance() {
        return instance;
    Y
    public AppDatabase getDatabase() {
       return database;
    Y
- }
```
## Рис. 14

**Робота з Firebase Realtime Database** [\(https://developer.android.com/studio/write/firebase.html](https://developer.android.com/studio/write/firebase.html) ).

Додавання Firebase у проект (рис. 15)

## **Use the Firebase Assistant**

Tools>Firebase>Assistant

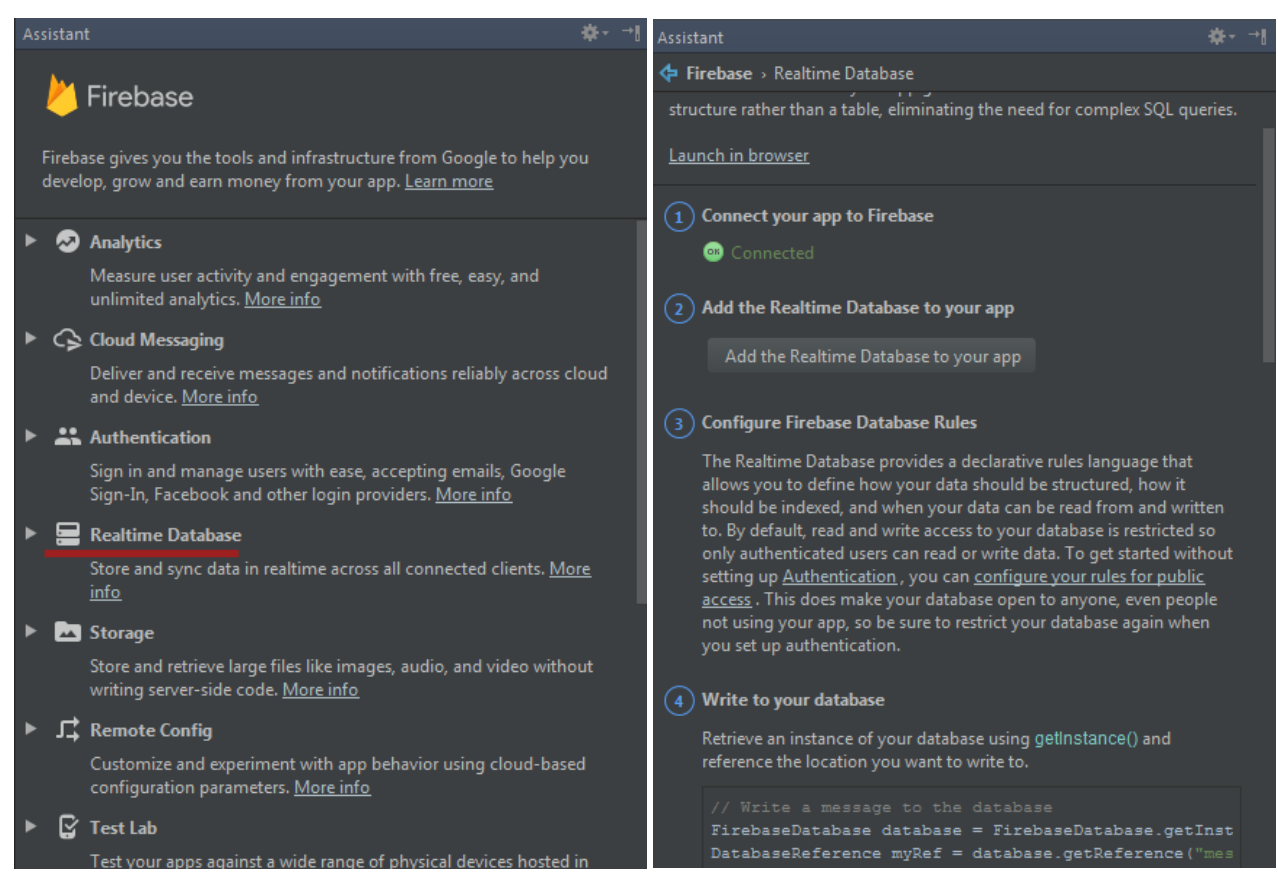

Рис. 15

| 22 Add the Realtime Database to your app                                                                    | ΣS |  |  |  |  |
|----------------------------------------------------------------------------------------------------|----|--|--|--|--|
| Performing this action will make the following changes to your project.                                     |    |  |  |  |  |
| build.gradle (project-level)                                                                                |    |  |  |  |  |
| Add Firebase Gradle buildscript dependency                                                                  |    |  |  |  |  |
| classpath 'com.google.gms:google-services:3.1.0'                                                            |    |  |  |  |  |
|                                                                                                    |    |  |  |  |  |
| app/build.gradle                                                                                            |    |  |  |  |  |
| Add Firebase plugin for Gradle<br>apply plugin: 'com.google.gms.google-services'                            |    |  |  |  |  |
| build.gradle will include these new dependencies:<br>compile 'com.google.firebase:firebase-database:11.0.4' |    |  |  |  |  |
| This will also enable the firebase-core library which includes Firebase Analytics. Learn more               |    |  |  |  |  |
| <b>Accept Changes</b><br>Cancel                                                                             |    |  |  |  |  |

Рис. 16

# Database Rules [Firebase console](https://console.firebase.google.com/)

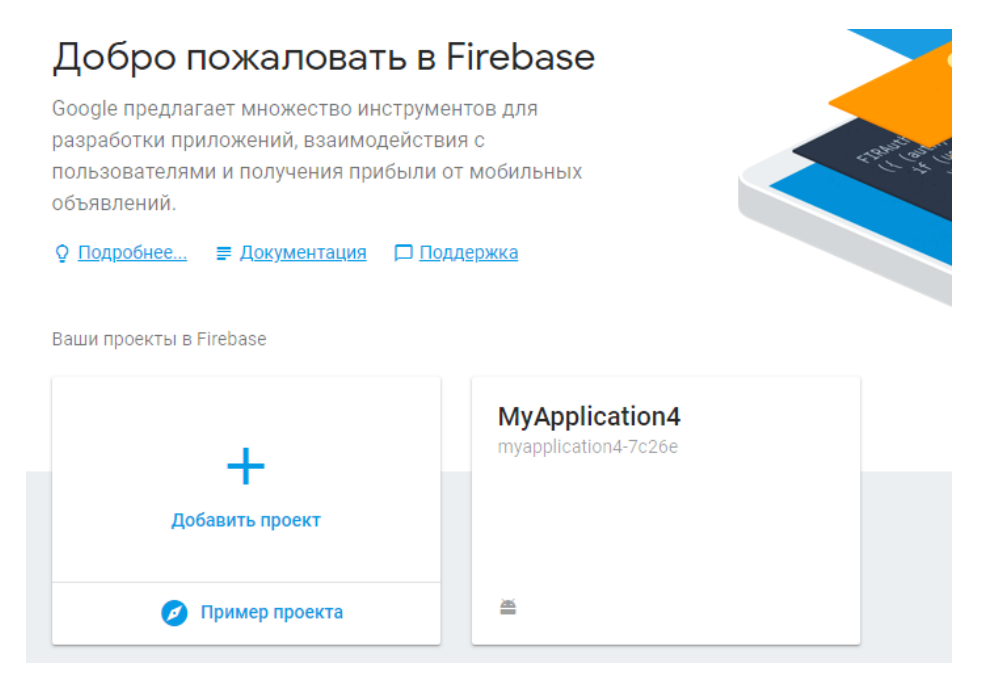

Рис. 17

## Write to the database

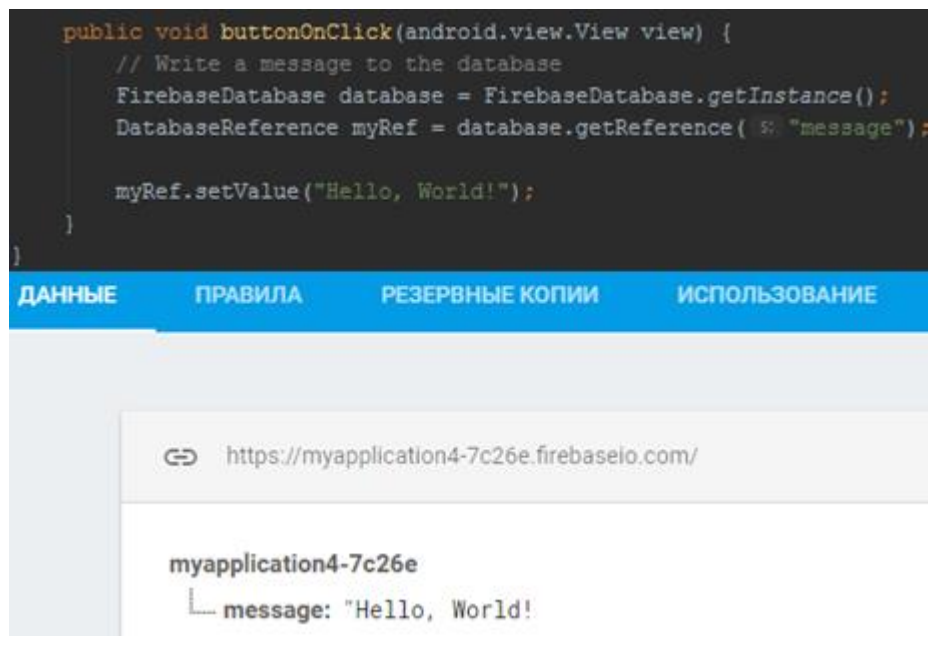

Рис. 18

Write to the database

```
public class MainActivity extends AppCompatActivity {
   Button dbButton:
   @Override
   protected void onCreate(Bundle savedInstanceState) {
       super.onCreate(savedInstanceState);
       setContentView(R.layout.activity main);
       final FirebaseDatabase database = FirebaseDatabase.getInstance();
       final DatabaseReference myRef = database.getReference("message");
       dbButton = (Button) findViewById(R.id.button2);
       dbButton.setOnClickListener(new View.OnClickListener() {
           @Override
           public void onClick(View v) {
               // Write a message to the database
               myRef.setValue("Hello, World!");
           \mathcal{F}\});
  \}ł
                                  Рис. 19
```
Read from the database

```
public void button20nClick(android.view.View view) {
   // Read from the database
   myRef.addValueEventListener(new ValueEventListener() {
       @Override
       public void onDataChange(DataSnapshot dataSnapshot) {
           // This method is called once with the initial value and again
           // whenever data at this location is updated.
           String value = dataSnapshot.getValue(String.class);
           Log.d(TAG, msg: "Value is: " + value);@Override
       public void onCancelled (DatabaseError error) {
           // Failed to read value
           Log. v(TAG, | msg: "Failed to read value.", error. toException());
   \}:
```

```
public class MainActivity extends AppCompatActivity {
   Button dbButton:
   TextView dataTextView;
   @Override
   protected void onCreate(Bundle savedInstanceState) {
       super.onCreate(savedInstanceState);
       setContentView(R.layout.activity main);
       final FirebaseDatabase database = FirebaseDatabase.getInstance();
       final DatabaseReference myRef = database.getReference("message");
       // Read from the database
       myRef.addValueEventListener(new ValueEventListener() {
           @Override
           public void onDataChange(DataSnapshot dataSnapshot) {
               // This method is called once with the initial value and again
               // whenever data at this location is updated.
               String value = dataSnapshot.getValue(String.class);
               dataTextView.setText(value);
           ł
           @Override
           public void onCancelled(DatabaseError error) {
               // Failed to read value
               dataTextView.setText("Error " + error.toString());
           \mathbf{r}\}:
       dbButton = (Button) findViewById(R.id.button2);
       dbButton.setOnClickListener(new View.OnClickListener() {
           @Override
           public void onClick(View v) {
               // Write a message to the database
               myRef.setValue("Hello, World!");
           ł
       \}:
       dataTextView = (TextView) findViewById(R.id.textView);
  }
ł
```

```
Рис. 21
```
Authentication in Firebase

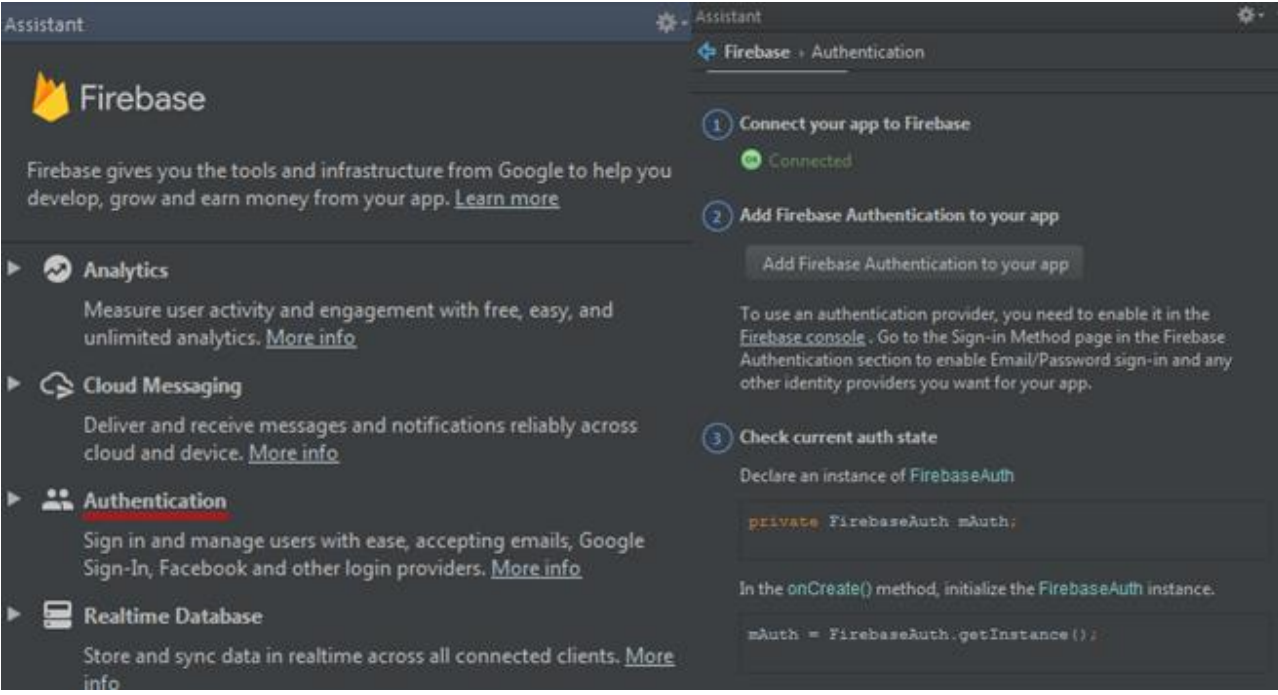

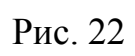

| MyApplication4 $\rightarrow$ |                                  |         |                      |  |
|------------------------------|----------------------------------|---------|----------------------|--|
| <b>Authentication</b>        |                                  |         |                      |  |
| <b>ПОЛЬЗОВАТЕЛИ</b>          | СПОСОБ ВХОДА                     | ШАБЛОНЫ | <b>ИСПОЛЬЗОВАНИЕ</b> |  |
|                              |                                  |         |                      |  |
|                              | Провайдеры авторизации           |         |                      |  |
| Провайдер                    |                                  |         | Состояние            |  |
|                              | Адрес электронной почты и пароль |         | Отключено            |  |
| С Телефон                    |                                  |         | Отключено            |  |
| G Google                     |                                  |         | Включен              |  |
| Play Игры                    |                                  |         | Отключено            |  |
| $\left  \right $ Facebook    |                                  |         | Отключено            |  |
| Twitter                      |                                  |         | Отключено            |  |
| GitHub                       |                                  |         | Отключено            |  |

Рис. 23

| dependencies                                                                       |  |  |  |  |
|------------------------------------------------------------------------------------|--|--|--|--|
| implementation fileTree(dir: 'libs', include: ['*.jar'])                           |  |  |  |  |
| implementation 'com.android.support:appcompat-v7:26.1.0'                           |  |  |  |  |
| implementation 'com.android.support.constraint:constraint-layout:1.0.2'            |  |  |  |  |
| implementation 'com.google.firebase:firebase-database:11.0.4'                      |  |  |  |  |
| implementation 'com.google.firebase:firebase-auth:11.0.4'                          |  |  |  |  |
| testImplementation 'junit:junit:4.12'                                              |  |  |  |  |
| androidTestImplementation 'com.android.support.test:runner:1.0.1'                  |  |  |  |  |
| androidTestImplementation 'com.android.support.test.espresso:espresso-core: 3.0.1' |  |  |  |  |
|                                                                                    |  |  |  |  |

Рис. 24

## **Завдання до лабораторної роботи**

1. Додати у проект логічної гри з попередніх лабораторних робіт можливість ведення статистики ігор за допомогою локальною або хмарної бази даних з виводом статистики на останньому activity.

# **Контрольні запитання**

- 1. Які способи збереження даних в Android ви знаєте?
- 2. Які існують особливості використання файлових сховищ?
- 3. Який порядок роботи з локальною та хмарною базою даних?